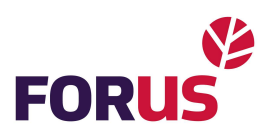

## Kuidas saab Android seadmes keelata Ajax rakenduse automaatteavitusi?

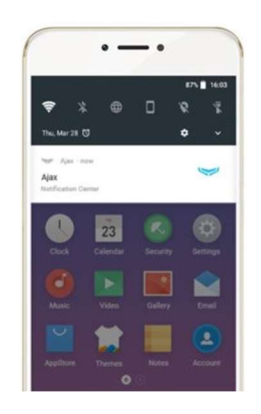

Androidi nutitelefonid, mille aku säästmise režiim (energiasääst) on sisse lülitatud, võivad blokeerida rakenduste push-teated. Nii võib juhtuda, et kriitilised häired ja sündmused Ajaxi turvasüsteemis võivad jääda tähelepanuta. Selleks, et saaksid oma telefonile teateid, on Ajaxrakendusele lisatud Keep-Alive Service'i võimalus. See on vaikimisi sisse lülitatud.

NB! Isegi kui Ajaxi häired jäävad tähelepanuta telefonis, jõuavavad need Foruse juhtimiskeskusesse ja teid teavitatakse häirest igal juhul.

Android 8.0 ja uuema versiooniga nutitelefonid kuvavad teavitusi nutitelefonis, kui teenus Keep-Alive on lubatud.

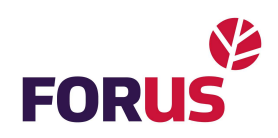

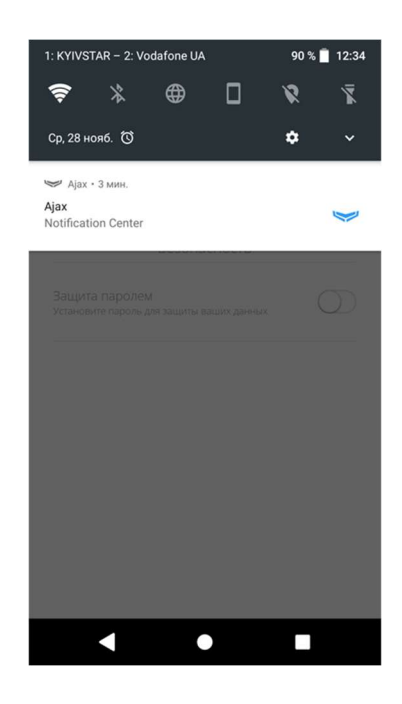

## Teavituste välja lülitamine:

- 1. Avage Ajax rakendus.
	- Minge menüüsse (kolm horisontaalset riba ekraani vasakus ülemises nurgas).
	- Minge menüüsse Application Settings ja lülitage välja valik Keep Alive Service.

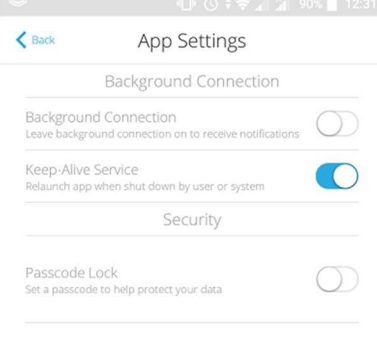

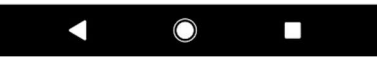

Minimeerige Ajaxi rakendus.

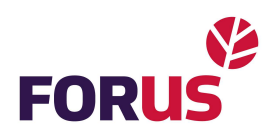

## 2. Avage nutitelefoni seaded, menüü Rakendused.

- Valige nimekirjast Ajaxi rakendus ja klõpsake nuppu Stop .
- 3. Käivitage Ajaxi rakendus. Nüüd ei kuvata teie ekraanile enam teavitusi.

퓻퓼퓽Kui otsustate edaspidi, et soovite siiski telefoniekraanile automaatteavitusi, soovitame igaks juhuks oma Ajaxi äpp taaskäivitada, et push-teavitused kindlasti toimiksid. Proovige näiteks öörežiimi sisse- ja välja lülitada. Kui selgub, et push-teated võetakse vastu valesti või viivitusega, siis lülitage uuesti sisse valik Application Restart (rakenduse taaskäivitamine).